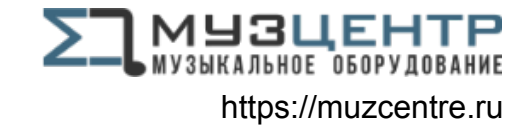

# artesia DP-10e

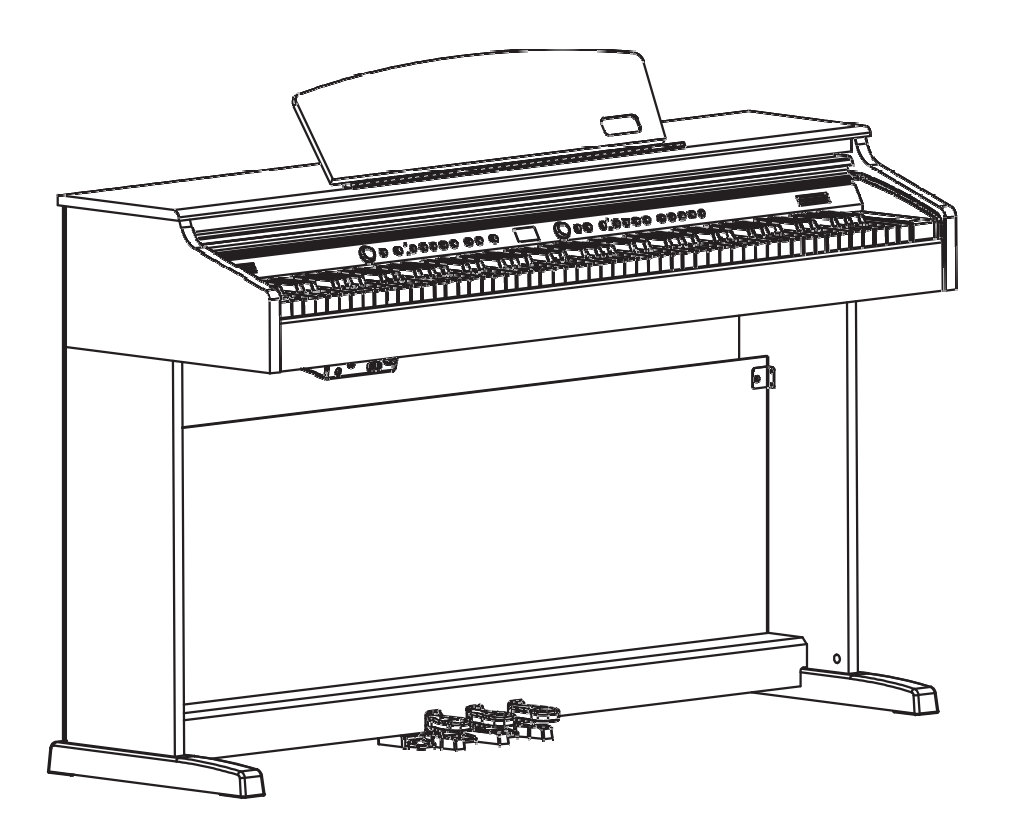

#### **РУКОВОДСТВО ПОЛЬЗОВАТЕЛЯ**

Virgin Musical Instruments

# **Руководство**

Благодарим Вас за приобретение данного цифрового инструмента. Для наиболее эффективной работы и безопасности просим Вас внимательно прочитать руководство и сохранить его для использования в будущем.

### Меры предосторожности:

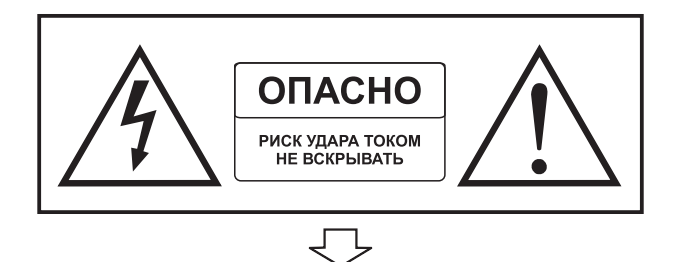

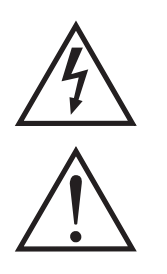

Знак с молнией в треугольнике предупреждает пользователя о наличии неизолированных поверхностей в приборе и риске удара электрическим током.

Восклицательный знак в треугольнике оповещает пользователя о важном моменте в инструкции по работе и обслуживанию прибора.

### Основные инструкции по безопасности:

- 1) Прочтите и сохраните данное руководство.
- 2) Учитывайте все предупреждения.
- 3) Строго следуйте всем инструкциям.
- 4) Не используйте инструмент вблизи источников влаги.
- 5) Проводите чистку инструмента только сухой тканью.
- 6) Не перекрывайте вентиляционные отверстия, располагайте инструмент согласно рекомендациям в инструкции.

7) Не располагайте инструмент возле источников тепла: например, радиаторов, печей и любых нагревающихся предметов.

8) Используйте поляризованный или заземленный штекер.

Поляризованный штекер оснащен двумя зубцами, один из которых шире.

Заземленный штекер оснащен двумя зубцами и дополнительным заземляющим зубцом.

Широкий и заземленный зубцы изготовлены для Вашей безопасности, если поставляемый штекер не подходит к розетке, обратитесь к квалифицированному мастеру для замены устаревшей розетки.

9) Оберегайте шнур питания от повреждений, особенно штекер, розетку и разъем для шнура на инструменте.

- 10) Используйте только аксессуары и дополнения, заявленные производителем.
- 11) Используйте только официальную подставку или стойку.
- 12) Отключайте инструмент от электричества во время грозы или при длительном неиспользовании.

13) Обращайтесь за техническим обслуживанием только к квалифицированным специалистам.

Техобслуживание необходимо при любом повреждении инструмента: если поврежден источник питания или шнур, разлита жидкость или внутрь упали какие-либо предметы, инструмент попал под дождь или сильную влагу, если инструмент не работает нормально или инструмент уронили.

ПРЕДУПРЕЖДЕНИЕ: во избежание пожара или удара электрическим током не помещайте инструмент в условия повышенной влажности или под дождь. Инструмент не должен подвергаться воздействию жидкостей, поэтому не ставьте на него емкости с жидкостью, например, вазы.

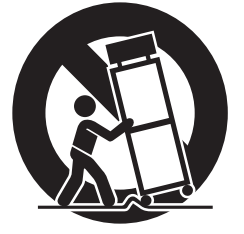

# ПАНЕЛЬ УПРАВЛЕНИЯ

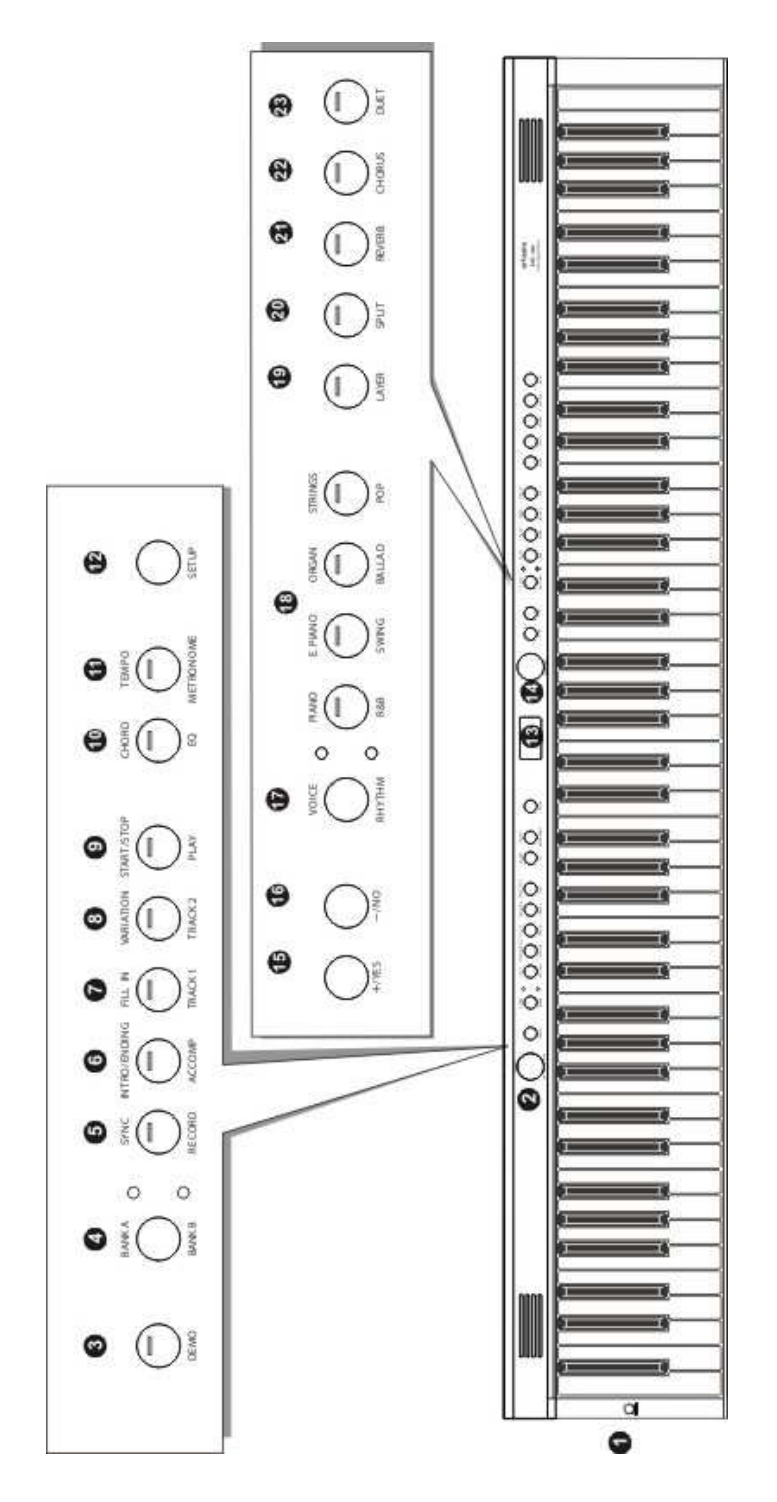

#### **Заднее панель**

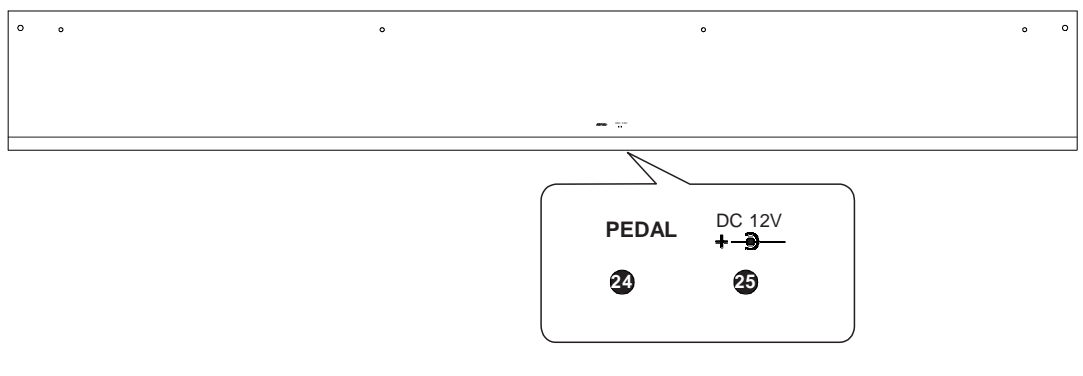

#### **Разъёмы на панели**

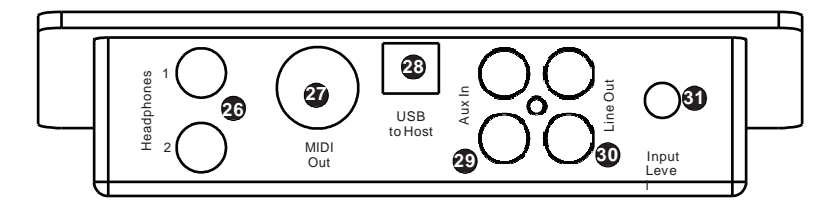

#### **Передняя панель**

- 1. Кнопка ВКЛ/ВЫКЛ
- 2. Регулятор громкости
- 3. DEMO кнопка
- 4. BANK A/BANK B кнопка
- 5. SYNC/RECORD кнопка
- 6. INTRO/ENDING / ACCOMP кнопка
- 7. FILLIN/TRACK1 кнопка
- 8. VARATION/TRACK2 кнопка
- 9. START/STOP/ PLAY кнопка
- 10. CHORD/EQ кнопка
- 11. TEMPO/METRONOME кнопка
- 12. SETUP кнопка
- 13. Дисплей
- 14. DATA WHEEL регулятор
- 15. +/YES кнопка
- 16. -/NO кнопка
- 17. VOICE/RHYTHM кнопка
- 18. VOICE/RHYTHM кнопка выбора
- 19. LAYER кнопка
- 20. SPLIT кнопка
- 21. REVERB кнопка
- 22. CHORUS кнопка
- 23. DUET кнопка

#### **Задняя панель**

- 24. Вход для педали
- 25. Вход питания (DC 12V)

#### **Панель разъёмов**

- 26.Для наушников 1 / 2
- 27. MIDI выход
- 28. Разъём USB to Host
- 29. Aux линейный вход
- 30.линейный выход
- 31.Aux входной уровень

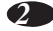

# **Установка**

Вы без сомнения хотите начать играть на своем новом инструменте, однако сперва убедитесь, что прошли указанные ниже шаги по установке:

- 1) Следуйте инструкциям по сборке
- 2) Убедитесь, что пианино надежно стоит на подставке, подключите панель для педалей.

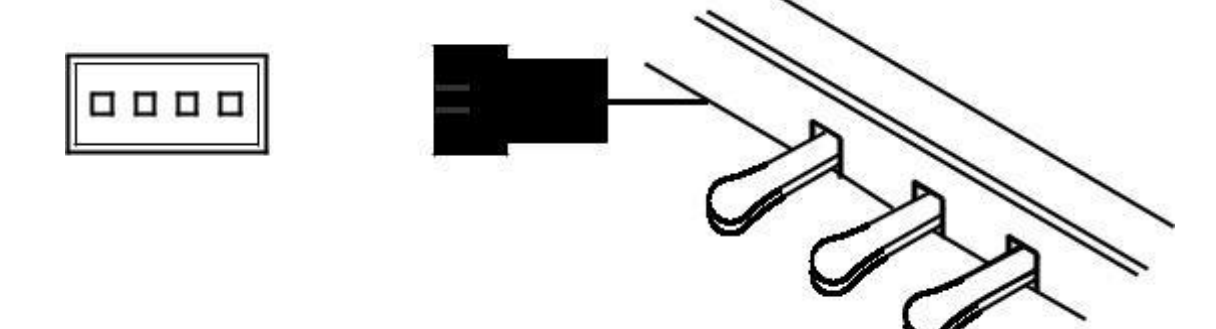

3) Подключите кабель питания сначала в пианино, а затем к источнику тока.

#### **Предупреждение**

- 1) Убедитесь, что пианино выключено до того, как подключить или отключить кабель питания.
- 2) Установите громкость на минимальный уровень до того, как включать инструмент.

# Основные настройки

#### **Вкл**

Нажмите [STANDBY/ON] кнопку чтобы включить питание и дисплей

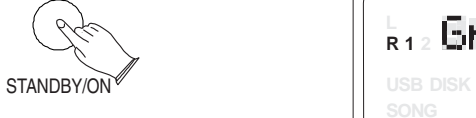

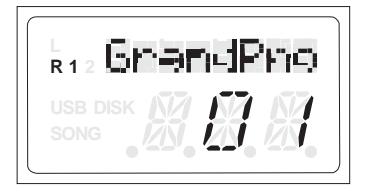

#### **Авто ожидание**

Ваш инструмент отключится автомоатически через 30 минут. В данном случае нажмите кнопку[STANDBY/ON].

#### **Дективация функции ожидания**

Чтобы отключить функцию автоматического перехода в режим ожидания: удерживайте первую белую клавишу и первую черную клавишу слевой стороны клавиатуры, а затем нажмите [STANDBY/ON]

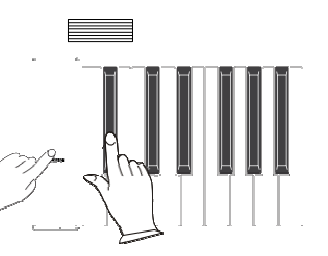

#### **Регулировка громкости и начало воспроизведения**

Акустическая система вашего пианино очень мощная и может быть слишком мощной в некоторых комнатах. Отрегулируйте ручку [VOLUME] в положение 12 часов в качестве безопасной начальной точки. Вы можете отрегулировать громкость в любое время, даже во время игры. VOLUME

MIN MAX

Теперь играйте на клавиатуре. Вы должны услышать насыщенный тон звучания Grand Piano по умолчанию.

#### **Педали**

Как и у обычного рояля, у вашего фортепиано 3 педали:

#### **Демпферная педаль (справа)**

Демпферная педаль выполняет ту же функцию, что и демпферная педаль на реальном акустическом пианино, позволяя вам поддерживать звук воспроизводимых нот после того, как вы отпустите пальцы от клавиш.

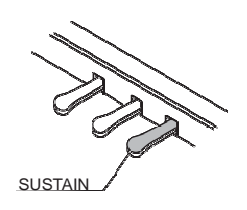

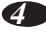

#### **Sostenuto Pedal (в центре)**

Педаль sostenuto также позволяет сохранять ноты, но она работает немного иначе, чем педаль демпфера. Если вы играете ноту или аккорд на клавиатуре и нажимаете педаль состенуто, когда ноты удерживаются, эти ноты будут сохраняться, пока удерживается педаль. Все последующие сыгранные ноты не будут сохранены.

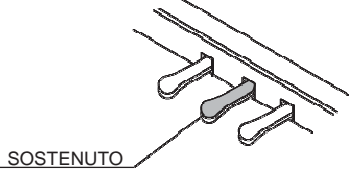

#### **Мягкая педаль (слева)**

Мягкая педаль на акустическом пианино меняет характер звука, делая его мягче и тише. Мягкая педаль на вашем пианино делает то же самое. Нажмите мягкую педаль, когда вам нужно сыграть пассажи, которые требуют крайнего пианиссимо.

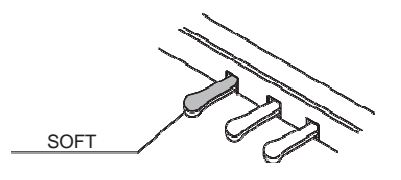

#### **Воспроизведение демо песен**

Есть yp демоdпесен для вас, чтобы играть индивидуальноi Вот как выбрать и воспроизвести демонстрационные песниi

#### **Прослушиванеи демо песни**

Нажмите кнопку [DEMO], чтобы войти в демонстрационный режим.

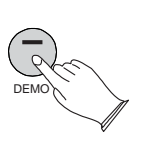

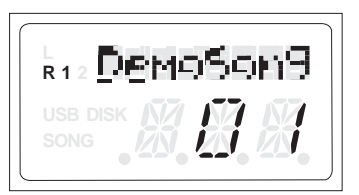

Через 5 секунд на дисплее отобразится «DemoSong», после чего демонстрационные песни будут воспроизводиться последовательно. Вы можете использовать кнопки [+ / YES] / [- / NO] или регулятор [DATA WHEEL], чтобы выбрать песню, которую вы хотите воспроизвести.

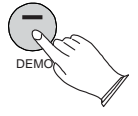

*5*

Нажмите кнопку [DEMO] еще раз, чтобы остановить воспроизведение демонстрационной композиции.

#### **[+ / YES] & [- / NO]**

Эти кнопки используются для регулировки или выбора параметров определенных функций.

### Соединения

#### **Наушники**

Это пианино оснащено двумя комплектами стандартных разъемов для стереонаушников, которые подходят для частной практики или ночной игры. Внутренняя акустическая система автоматически отключается, когда пара наушников подключается к 1. разъему для наушников.

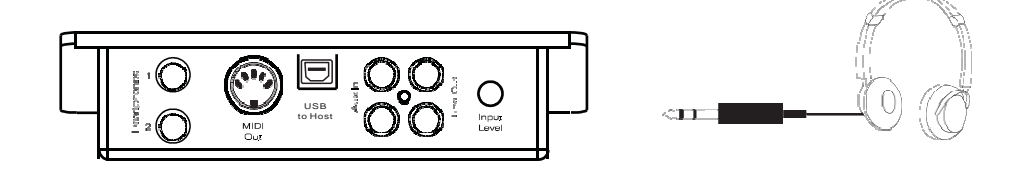

#### **MIDI выход**

MIDI (цифровой интерфейс музыкальных инструментов) - это интерфейс связи мирового уровня, который позволяет электронным музыкальным инструментам связываться друг с другом, отправляя и получая совместимые ноты, изменения программы и другие типы MIDI-данных. Вы должны только подключить MIDI к другому устройству с входом MIDI.

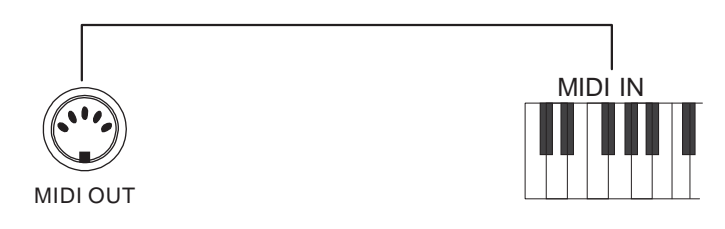

Разъем MIDI OUT передает данные MIDI на другое устройство MIDI.

#### **Линейный выход**

Линейный стереофонический RCA-выход пианино можно использовать для подачи выхода пианино на усилитель клавиатуры, стереосистему звука, микшерный пульт или магнитофон. Внутренняя звуковая система пианино останется включенной, если наушники не будут подключены к  $# 1$ . Разъем для наушников.

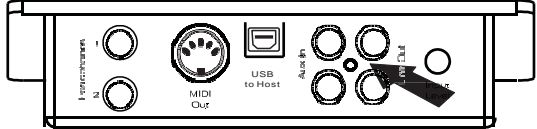

#### **Работа с USB-MIDI/USB аудио**

Этот продукт позволяет передавать информацию MIDI через USB на ноутбук, планшет или смартфон. Как бы сложно это ни звучало, на самом деле все довольно просто. Это фортепиано соответствует стандарту USB; поэтому нет необходимости устанавливать драйвер, чтобы он мог работать с компьютером. Просто подключите его, и операционная система компьютера сделает все остальное. Пианино будет работать со всеми стандартными компьютерными программами на основе MIDI. Интерфейс USB AUDIO - это цифровой аудиоинтерфейс. С помощью USB-кабеля вы можете передавать в цифровом виде неповрежденные аудиосигналы с ноутбука, планшета или смартфона на этот инструмент и наслаждаться им на этом инструменте или использовать его для сопровождения во время игры на этом инструменте; аналогично, вы можете передавать неповрежденные аудиосигналы инструмента на

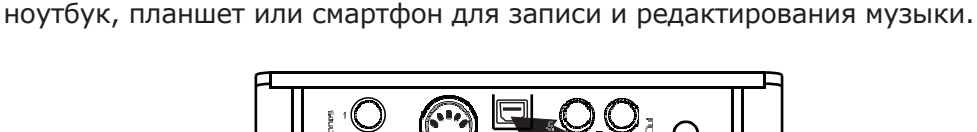

USB to Host

#### **Aux вход**

Разъемы RCA Aux In позволяют воспроизводить внешний источник звука (например, выход ноутбука, планшета или смартфона) через встроенные динамики пианино или выходы на наушники.

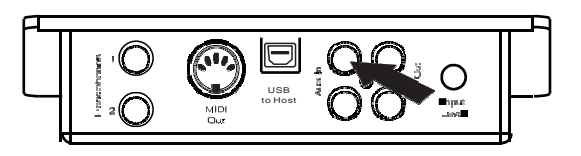

Уровень сигнала Aux In можно регулировать с помощью ручки Input Level.

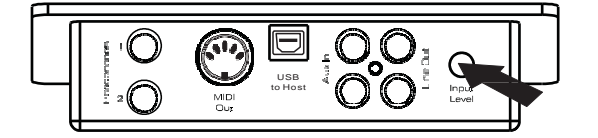

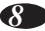

# Голоса/Эффекты

Это пианино имеет 137 голосов. Смотрите стр. 31 для полного списка всех голосов.

#### **Выбор голосов**

Когда горит верхний светодиодный индикатор кнопки VOICE / RHYTHM, вы можете выбрать нужный голос, нажав соответствующую кнопку VOICE.

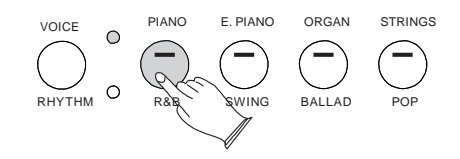

Цифровое пианино имеет 4 голосовых кнопки прямого выбора.

При нажатии голосовой кнопки назначенный голосовой номер отображается на дисплее, и кнопка загорается. Вы можете изменить тембр инструмента, нажав одну из кнопок тембра другого инструмента или используя кнопки [+ / YES] / [- / NO] и вращая [DATA WHEEL], выберите желаемый голос.

#### **Layer кнопка**

В режиме Layer два голоса могут воспроизводиться одновременно, каждый с выбранной громкостью. Нажмите кнопку [LAYER] и, когда светодиодный индикатор мигает, нажмите голосовую кнопку, чтобы выбрать второй голос.

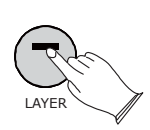

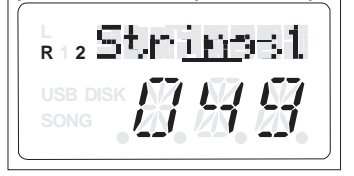

Если вы не выберете тембр слоя в течение 5 секунд после входа в режим «Слой», он автоматически выйдет из этого меню. Если индикатор слоя не мигает, то нажатие кнопки выбора голоса изменит основной голос.

Установить громкость голоса слоя Ссылка: Двойная громкость голоса (с.17). Выход из режима Layer Voice Чтобы выключить режим слоя: снова нажмите кнопку [LAYER].

#### **Split кнопка**

Нажмите кнопку [SPLIT], чтобы активировать режим разделения, ваша клавиатура будет разделена на две части, которые воспроизводят разные голоса на левой и правой сторонах клавиатуры. Чтобы активировать режим разделения: нажмите кнопку [SPLIT], затем, когда мигает индикатор разделения, нажмите кнопку выбора тембра, чтобы выбрать левый голос.

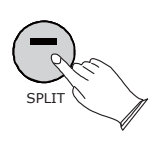

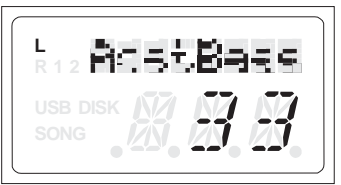

Если вы не выберете левый голос в течение 5 секунд после входа в режим разделения, он автоматически выйдет из этого меню.Когда индикатор Split не мигает, нажатие кнопки выбора тембра изменит основной голос.

Чтобы отключить режим разделения: снова нажмите кнопку [SPLIT].

Регулировка громкости разделения голоса

Ссылка: Разделенная громкость голоса (стр.17).

Изменение точки разделения

Точка разделения - это место, где левая и правая части клавиатуры имеют разные тембры инструментов. Когда вы выходите из режима разделения, удерживайте нажатой кнопку [SPLIT], индикатор будет мигать, вы можете нажать любую из клавиш, чтобы установить значение точки разделения: 1-88 (по умолчанию: клавиша 35).

#### **Reverb**

Кнопка [REVERB] выбирает ряд цифровых эффектов реверберации, которые вы можете использовать для увеличения глубины и выразительности.

Нажатие кнопки [REVERB] включит или отключит эффект реверберации. Тип реверберации по умолчанию - «Комната 3».

Когда режим реверберации включен, вы можете использовать кнопки [+ / YES] и [- / NO] или регулятор [DATA WHEEL], чтобы выбрать другой тип реверберации.

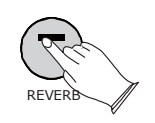

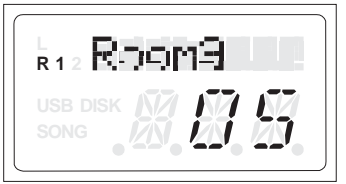

Типы реверберации в списке ниже можно выбрать на дисплее реверберации.

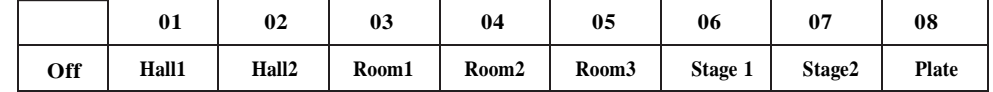

#### **Chorus**

Мерцающий, расширяющийся эффект, который добавляется к выбранному вами инструменту.

Нажмите кнопку [CHORUS], чтобы включить или отключить эффект хоруса (по умолчанию: 00).

Когда режим хоруса включен, вы можете нажать кнопки [+ / YES] и [- / NO] или регулятор [DATA WHEEL], чтобы выбрать тип хоруса.

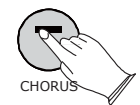

Типы хоруса в списке ниже можно выбрать на дисплее хоруса.

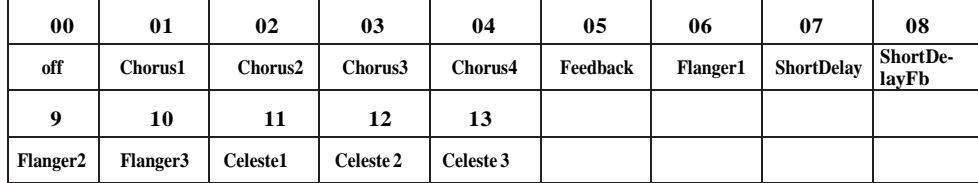

Чтобы изменить уровень хоруса см. Стр. 16.

#### **DUET**

Нажмите кнопку [DUET], чтобы выбрать режим DUET. В этом режиме клавиатура будет разделена на две игровые зоны для учителя и ученика. Справа: от С № 3 до С7 Слева: от А-1 до С3

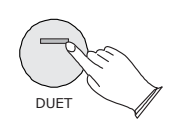

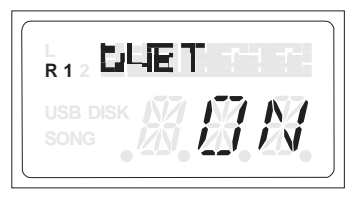

Это будет очень полезно, когда инструмент используется двумя игроками одновременно, поскольку они смогут воспроизводить один и тот же звук пианино в одной и той же октаве. Нажмите кнопку [DUET] еще раз, чтобы выйти из режима DUET. В то время как функция DUET выбирается с помощью дополнительной педали с тремя рычагами, педали автоматически переключаются в другую конфигурацию, где есть 2 педали Sustain, одна для левой и одна для правой части клавиатуры.

#### **Metronome**

Метроном - это удобная функция для практики, которая обеспечивает надежное ритмическое руководство при записи. Когда горит нижний индикатор кнопки [BANK A / BANK B], нажмите кнопку [METRONOME], чтобы выключить или включить метроном.

● Время подписи

Удерживая нажатой кнопку [METRONOME], используйте кнопки [+ / YES] и [- / NO] или [DATA WHEEL], чтобы изменить метку времени метронома. Время подписей: 2/2, 1/4, 2/4, 3/4, 4/4, 5/4, 6/4, 3/8, 6/8, 7/8, 9/8, 12/8 ,

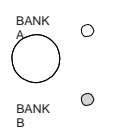

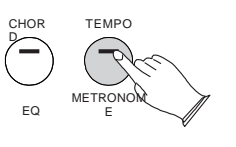

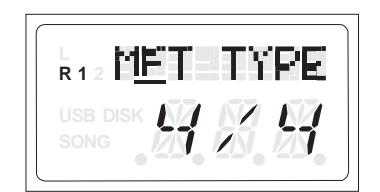

#### ● Регулировка темпа метронома

Эта функция позволяет вам установить ритм ритма.

Когда верхний индикатор кнопки [BANK A / BANK B] горит, нажмите кнопку [TEMPO], чтобы установить значение темпа.

Используйте кнопки [+ / YES] / [- / NO] или регулятор [DATA WHEEL], чтобы изменить диапазон значений темпа с 20 до 280 ударов в минуту (ударов в минуту).

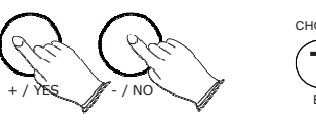

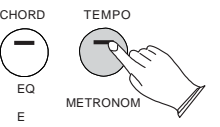

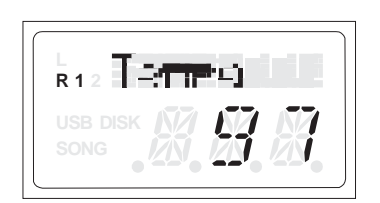

**Touch**

Настроили уровни чувствительности клавиш пианино. Ссылка: Нажмите стр. 18.

**EQ**

Когда горит нижний индикатор кнопки [BANK A / BANK B], несколько раз нажмите кнопку [EQ], чтобы выбрать функцию EQ Bass или EQ Treble.

Несколько раз нажмите кнопку [CHORD / EQ], чтобы выбрать бас EQ, затем нажмите кнопки [+ / YES] и [- / NO] или [DATA WHEEL], чтобы установить значение:  $-12 \sim 12$ . (По умолчанию: 00).

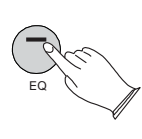

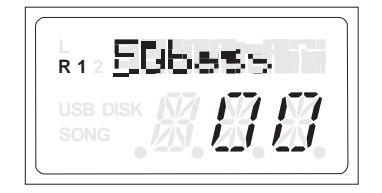

Нажмите кнопку [CHORD / EQ] несколько раз, чтобы выбрать верхнюю частоту эквалайзера, затем нажмите кнопки [+ / YES] и [- / NO] или [DATA WHEEL], чтобы установить значение: -12  $\sim$  12. (По умолчанию: 00).

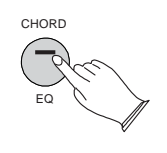

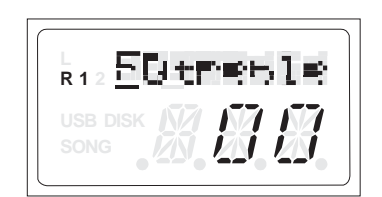

# Настройка

Несколько раз нажмите кнопку [SET UP] или поверните [КОЛЕСО ДАННЫХ], чтобы выбрать функцию, см. Таблицу ниже:

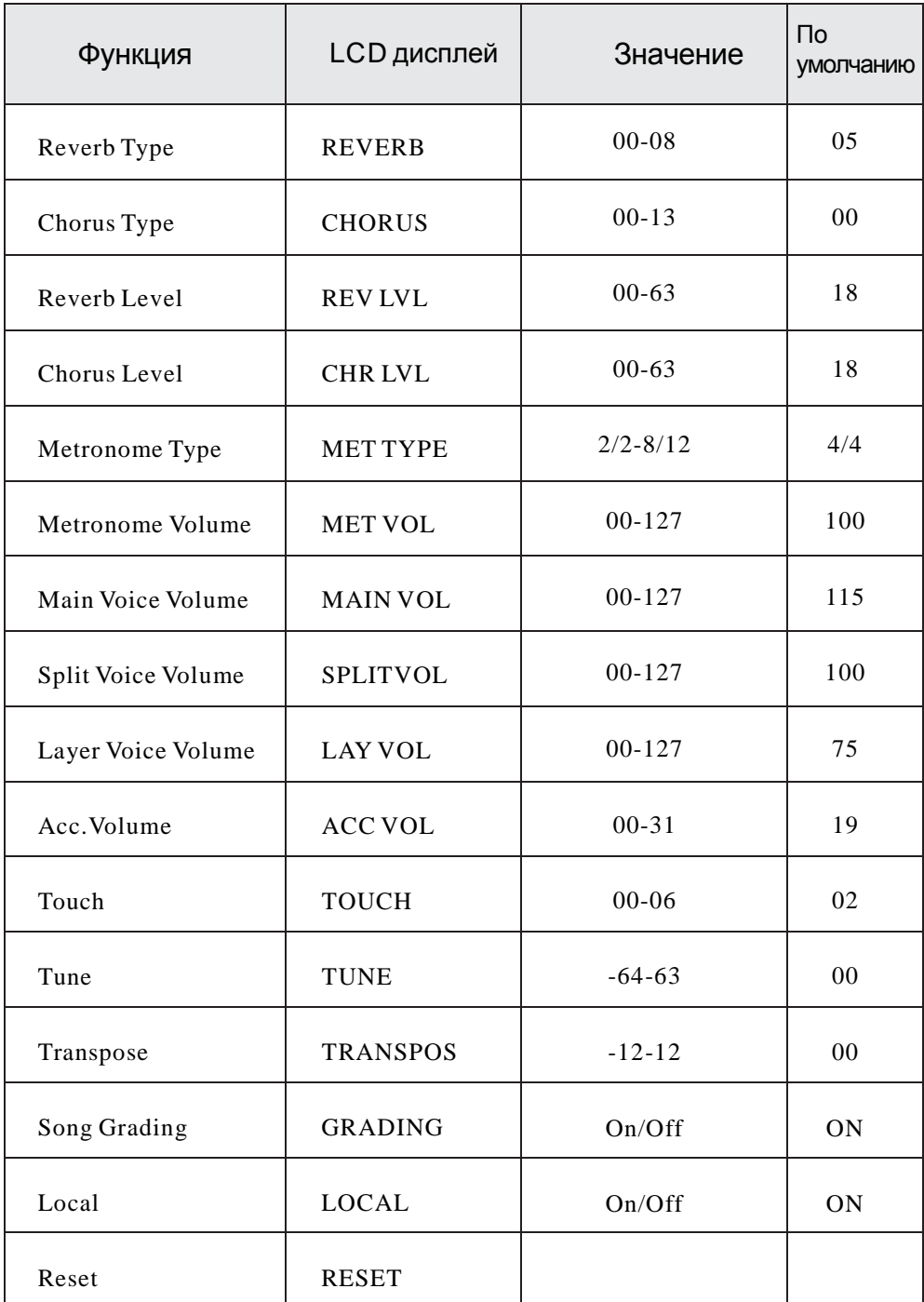

#### ● **Reverb тип**

Несколько раз нажмите кнопку [SETUP] или поверните [DATA WHEEL], чтобы выбрать «REVERB», затем нажмите кнопку [+ / Yes], чтобы подтвердить выбор, затем используйте кнопки [+ / Yes] и [- / No] или Регулятор [DATA WHEEL], чтобы выбрать нужный тип реверберации. Диапазон: 00 - 08. (По умолчанию: 05)

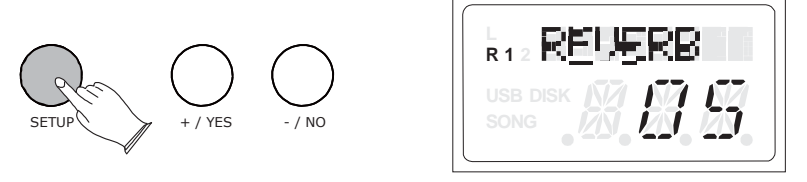

При выборе типа реверберации «00» эффект реверберации не создается. ● **Тип хоруса**

Несколько раз нажмите кнопку [SETUP] или поверните [DATA WHEEL], чтобы выбрать «CHORUS», затем нажмите кнопку [+ / Yes], чтобы подтвердить выбор, затем используйте кнопки [+ / Yes] и [- / No] или Регулятор [DATA WHEEL], чтобы выбрать нужный тип хоруса.

Диапазон: 00-13. (По умолчанию: 00)

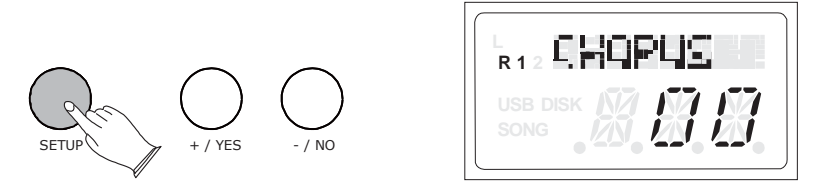

При выборе типа хоруса «00» хорус не создается.

● уровень реверберации

Эта функция позволяет настроить глубину реверберации для голосовой секции. Несколько раз нажмите кнопку [SETUP] или поверните [КОЛЕСО ДАННЫХ], чтобы выбрать «REV LVL», затем нажмите кнопку [+ / Yes], чтобы подтвердить выбор, затем используйте кнопки [+ / Yes] и [- / No] или регулятор [DATA WHEEL] для регулировки значения. Диапазон: от 00 до 63. (по умолчанию: 18)

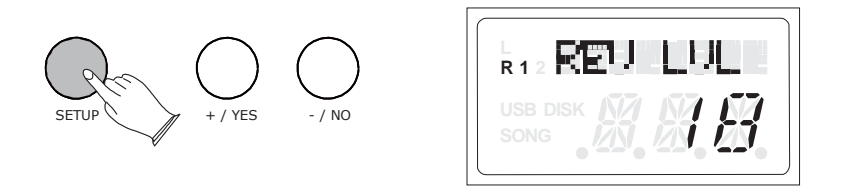

#### ● **Уровень хорус**

Эта функция позволяет вам настроить глубину хоруса для голосовой секции. Несколько раз нажмите кнопку [SETUP] или поверните [КОЛЕСО ДАННЫХ], чтобы выбрать «CHR LVL», затем нажмите кнопку [+ / Yes], чтобы подтвердить выбор, затем используйте кнопки [+ / Yes] и [- / No] или [ДАННОЕ КОЛЕСО], чтобы настроить значение. Диапазон: 00 - 63. (По умолчанию: 18)

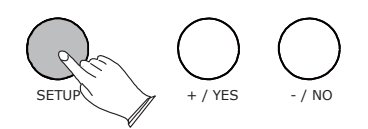

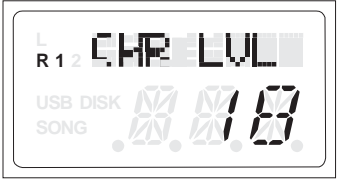

#### ● **Тип метронома**

В этой функции вы можете установить время метронома. Несколько раз нажмите кнопку [SETUP] или поверните [КОЛЕСО ДАННЫХ], чтобы выбрать «MET TYPE», затем нажмите кнопку [+ / Yes], чтобы подтвердить выбор, затем используйте кнопки [+ / Yes] и [- / No] или [ДАННОЕ КОЛЕСО], чтобы настроить значение. Время подписей: 2/2, 1/4, 2/4, 3/4, 4/4, 5/4, 6/4, 3/8, 6/8, 7/8, 9/8, 12/8 , (По умолчанию: 4/4)

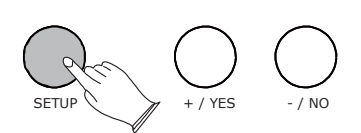

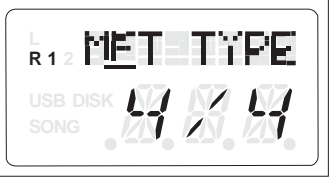

#### ● **Громкость метронома**

В этой функции вы можете установить громкость метронома. Несколько раз нажмите кнопку [SETUP], чтобы выбрать «MET VOL», затем нажмите кнопку [+ / Yes], чтобы подтвердить выбор, затем используйте кнопки [+ / Yes] и [- / No] или [КОЛЕСО ДАННЫХ] для увеличения или уменьшения значения. Диапазон: от 00 до 127. (по умолчанию: 100)

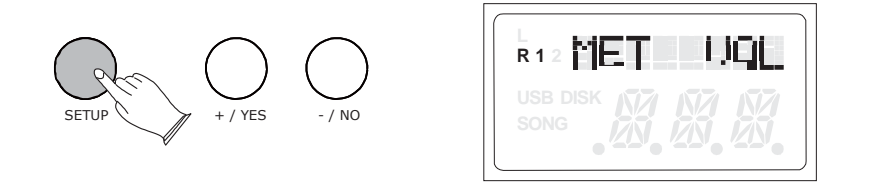

#### ● **Регулировка громкости основного голоса**

В этой функции вы можете установить громкость основного голоса. Несколько раз нажмите кнопку [SETUP] или поверните [DATA WHEEL], чтобы выбрать «MAIN VOL», затем нажмите кнопку [+ / Yes], чтобы подтвердить выбор, затем используйте кнопки [+ / Yes] и [- / No] или [ДАННОЕ КОЛЕСО] для увеличения или уменьшения значения. Диапазон: от 00 до 127. (По умолчанию: 115)

Обратите внимание, что при увеличении уровня основной громкости возможны небольшие искажения.

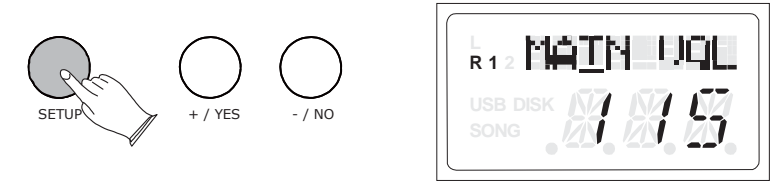

#### **• Разделение громкости голоса**

В этой функции вы можете разделить громкость голоса. Нажмите кнопку [SETUP] несколько раз или поверните диск [DATA WHEEL], чтобы выбрать «SPLIT VOL», затем нажмите кнопку [+ / Yes], чтобы подтвердить выбор, затем используйте кнопки [+ / Yes] и [- / No] или [ДАННОЕ КОЛЕСО] для увеличения или уменьшения значения. Диапазон: от 00 до 127. (по умолчанию: 100)

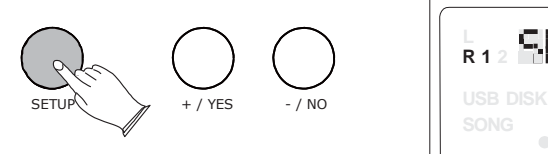

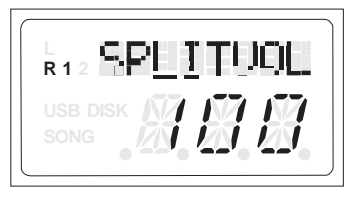

#### ● **Громкость слоя**

В этой функции вы можете установить громкость голоса Layer. Несколько раз нажмите кнопку [SETUP] или поверните [DATA WHEEL], чтобы выбрать «LAY VOL», затем нажмите кнопку [+ / Yes], чтобы подтвердить выбор, затем используйте кнопки [+ / Yes] и [- / No] или [ДАННОЕ КОЛЕСО] увеличивает или уменьшает значение. Диапазон: от 00 до 127. (по умолчанию: 75)

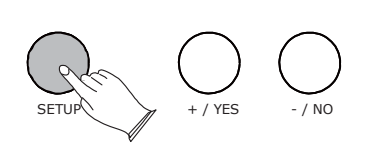

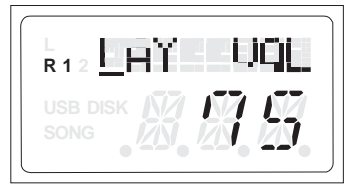

#### ● **Acc.Vol**

Эта функция позволяет повысить высоту звука вашего фортепиано.

Нажмите кнопку [SETUP] несколько раз или поверните [DATA WHEEL], чтобы выбрать «ACC VOL», затем нажмите кнопку [+ / Yes], чтобы подтвердить выбор, затем используйте кнопки [+ / Yes] и [- / No] или [ДАННОЕ КОЛЕСО], чтобы настроить значение. Диапазон: 00-31. (По умолчанию: 19)

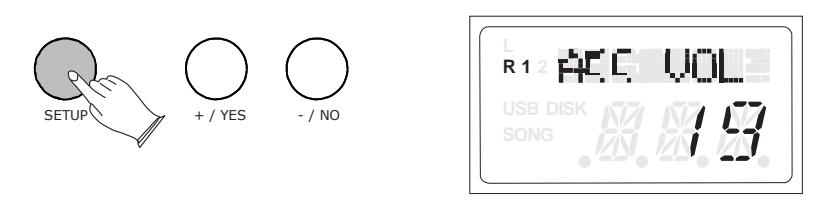

#### ● **Касание**

Эта функция позволяет повысить высоту звука вашего фортепиано. Нажмите кнопку [SETUP] несколько раз или поверните колесо [DATA WHEEL], чтобы выбрать «TOUCH», затем нажмите кнопку [+ / Yes], чтобы подтвердить выбор, затем используйте кнопки [+ / Yes] и [- / No] или Регулятор [DATA WHEEL] для регулировки значения. 1 TOUCH LO, 2 TOUCH NOR, 3 TOUCH HI, 4TCH2 LOW, 5 TCH2 NOR, 6 TCH2 HI. (По умолчанию: 2). 19)

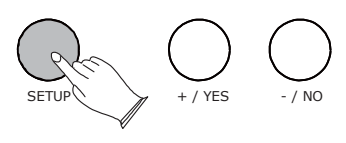

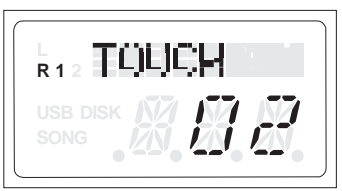

#### ● **Настройка**

Эта функция позволяет повысить высоту звука вашего фортепиано. Несколько раз нажмите кнопку [SETUP] или поверните [КОЛЕСО ДАННЫХ], чтобы выбрать «TUNE», затем нажмите кнопку [+ / Yes], чтобы подтвердить выбор, затем используйте кнопки [+ / Yes] и [- / No] или [ДАННОЕ КОЛЕСО], чтобы установить значение. Диапазон: -64 - 63. (по умолчанию: 00)

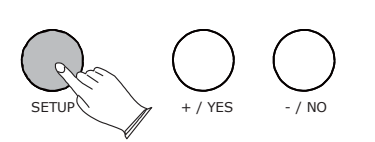

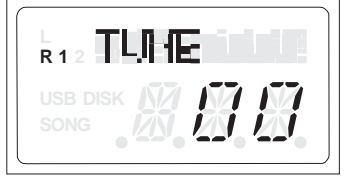

#### ● **Transpose**

Функция транспонирования позволяет вам изменять высоту звучания фортепиано с шагом в полтона, максимально до 12 полутонов (одна октава).

Несколько раз нажмите кнопку [SETUP] или поверните [КОЛЕСО ДАННЫХ], чтобы выбрать «TRANSPOS», затем нажмите кнопку [+ / Yes], чтобы подтвердить выбор, затем используйте кнопки [+ / Yes] и [- / No] или Регулятор [DATA WHEEL] для регулировки значения. Диапазон: -12 -

12. (по умолчанию: 00)

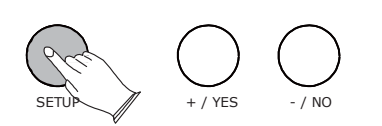

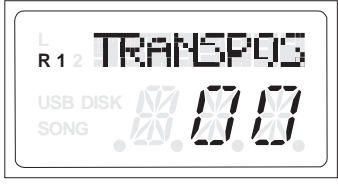

● **Song Grading**

Эта функция находится в режиме изучения песен, при воспроизведении песен она будет автоматически оцениваться в зависимости от вашего исполнения.

Несколько раз нажмите кнопку [SETUP] или поверните [DATA WHEEL], чтобы выбрать «GRADING», затем нажмите кнопку [+ / Yes], чтобы подтвердить выбор, затем используйте кнопки [+ / Yes] и [- / No] или Регулятор [DATA WHEEL] для включения или выключения функции. (По умолчанию: включено)

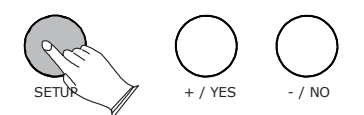

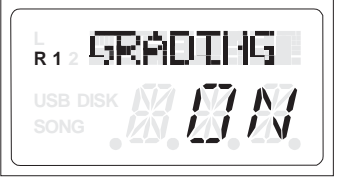

#### ● **Local**

Используя эту функцию, вы можете отключить внутренний звуковой генератор клавиатуры, продолжая отправлять MIDI-данные. Несколько раз нажмите кнопку [SETUP] или поверните [КОЛЕСО ДАННЫХ], чтобы выбрать «МЕСТНОЕ», затем нажмите кнопку [+ / Yes], чтобы подтвердить выбор, затем используйте кнопки [+ / Yes] и [- / No] или Регулятор [DATA WHEEL] для включения или выключения функции. (По умолчанию: 0n)

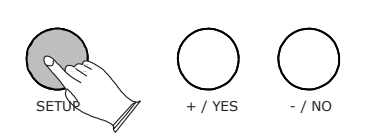

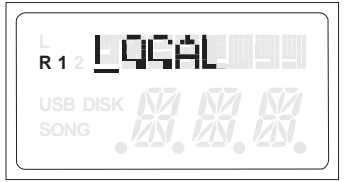

Local on ------ Нормальная работа. Клавиатура и контроллеры отправляются в Sound Engine. Клавиатура играет нормально. Локальное отключение ------ Звук не будет издаваться собственной системой генерации тона клавиатуры. Функция MIDI продолжит работать как обычно.

#### ● **Reset**

Несколько раз нажмите кнопку [SETUP] или поверните [КОЛЕСО ДАННЫХ], чтобы выбрать «СБРОС», затем нажмите кнопку [+ / Yes] для подтверждения, после чего пианино будет сброшено.

При включении настройки фортепиано вернут свои заводские настройки по умолчанию.

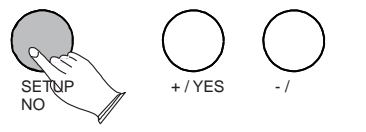

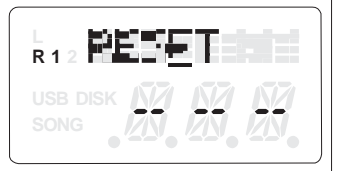

### Аккомпонимент

Ваше пианино имеет 100 стилей аккомпанемента, которые можно использовать для создания полностью организованного автоаккомпанемента. Когда функция автоаккомпанемента включена, ваше пианино создаст полностью оркестрованный ритм, бас и аккордовое сопровождение на основе аккордов, которые вы играете левой рукой в разделе автоаккомпанемента на клавиатуре (т.е. все клавиши слева от автоаккомпанемента). точка разделения). Правая часть клавиатуры доступна для нормальной игры.

Точка разделения автоаккомпанемента по умолчанию - клавиша F # 2. Секция автоаккомпанемента клавиатуры состоит из всех клавиш слева от нее.

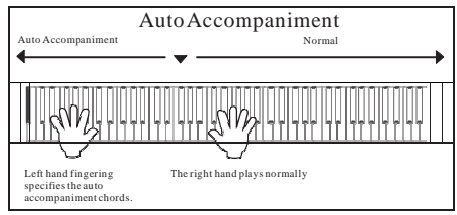

#### **Выбор стиля ритма**

Когда горит нижний индикатор кнопки [VOICE / RHYTHM], вы можете выбрать нужный тембр, нажав соответствующую кнопку STYLE.

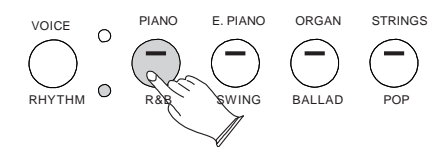

Цифровое пианино имеет 4 кнопки стиля прямого выбора. При нажатии кнопки стиля на дисплее отображается назначенный номер стиля, и кнопка загорается.

Вы можете изменить стиль инструмента, нажав одну из кнопок голоса другого инструмента или поворачивая [КОЛЕСО ДАННЫХ], чтобы выбрать нужный стиль.

#### **Запуск**

Когда горит верхний индикатор кнопки [BANK A / BANK B], нажмите кнопку [START / STOP / PLAY], чтобы запустить ритм-стиль.

#### **Стоп**

Когда загорится верхний индикатор кнопки [BANK A / BANK B], нажмите кнопку [START / STOP / PLAY] еще раз, чтобы остановить стиль ритма.

Использование автоаккомпанемента

Когда горит верхний индикатор кнопки [BANK A / BANK B].

#### **Выбор ритма стиля**

Reference: Select a Rhythm style .(P.21) See list of Style list on page 32.

#### **Включение функции аккордов**

Справка: функция «Chord Button» (стр. 23).

Секция левой руки клавиатуры становится секцией автоаккомпанемента, и аккорды, исполняемые в этой секции, автоматически обнаруживаются и используются в качестве основы для полностью автоматического аккомпанемента с выбранным стилем ритма.

#### **Включить функцию синхронного запуска**

Нажмите кнопку [SYNC]. Индикатор удара будет мигать с темпом, и он называется режимом ожидания синхронного запуска. Автоаккомпанемент начнется, как только вы сыграете аккорд левой рукой.

#### **Остановить воспроизведение автоаккомпанемента**

Нажмите кнопку [START / STOP / PLAY] еще раз, чтобы остановить автоаккомпанемент. Ход аккомпанемента можно немедленно остановить, нажав кнопку [START / STOP / PLAY], а также можно остановить с соответствующим окончанием, нажав кнопку [INTRO / ENDING / ACCOMP].

#### **Начало с вступления**

Все паттерны аккомпанемента вашего фортепиано можно начать с соответствующего вступления, непосредственно нажав кнопку [INTRO / ENDING / ACCOMP].

Если вы нажмете кнопку [SYNC / RECORD], а затем нажмите кнопку [INTRO / ENDING / ACCOMP], аккомпанемент начнется с вступления, как только будет обнаружен аккорд в разделе AUTO ACCOMPANIMENT на клавиатуре.

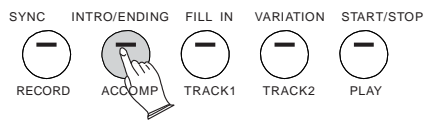

#### **Fill-In**

Нажмите кнопку [FILL IN / TRACK 1] в любое время во время воспроизведения аккомпанемента, чтобы добавить ритмический образец заполнения.

Если вы нажмете кнопку [SYNC / RECORD], а затем кнопку [FILL IN / TRACK 1], аккомпанемент начнется с заливки, как только будет обнаружен аккорд в разделе автоаккомпанемента на клавиатуре.

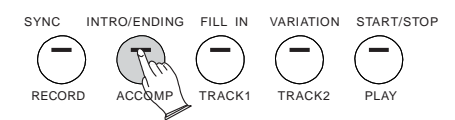

#### **Кнопка аккорды**

Когда горит верхний индикатор кнопки [BANK A / BANK B], нажмите кнопку [CHORD / EQ], чтобы включить функцию. Нажмите кнопку [CHORD / EQ], чтобы включить функцию аккордов. Секция левой руки клавиатуры становится секцией автоаккомпанемента, и аккорды, исполняемые в этой секции, автоматически обнаруживаются и используются в качестве основы для полностью автоматического аккомпанемента с выбранным стилем ритма.

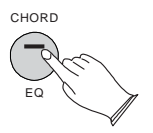

#### **Изменение точки аккорда**

Когда вы выходите из режима аккордов, удерживайте нажатой кнопку [CHORD], индикатор будет мигать, вы можете нажать любую из клавиш, чтобы установить значение точки аккорда: 1-88. (По умолчанию: 35).

#### **Кнопка Вариации**

Все 100 стилей ритма включают вариацию этого стиля, которую можно воспроизвести, просто нажав кнопку [VARIATION / TRACK 2]. Нажмите кнопку [VARIATION / TRACK 2] еще раз, чтобы отключить ее и вернуться к основному шаблону.

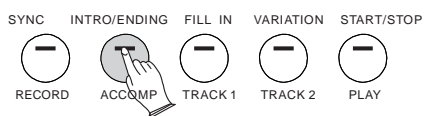

### Запись песен

Функция записи позволяет записывать ваши выступления, используя до двух независимых дорожек. Записанные данные не будут потеряны при выключении пианино.

#### **Начало записи**

Когда горит нижний индикатор кнопки [BANK A / BANK B]. Удерживая нажатой кнопку [SYNC / RECORD], затем нажмите кнопку [INTRO / ENDING / ACCOMP], [FILL N / TRACK 1] или [VARIATION / TRACK 2], чтобы войти в режим записи, индикатор кнопки [SYNC / RECORD] загорится, и индикатор кнопки [INTRO / ENDING / ACCOMP], [FILL IN / TRACK 1] или VARIATION / TRACK 2] будет мигать. Запись начинается, как только вы начинаете играть на клавиатуре.

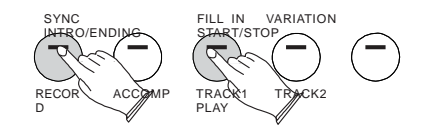

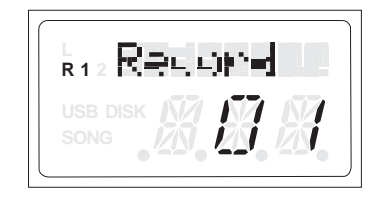

#### **Остановка записи**

Нажмите кнопку [SYNC / RECORD] еще раз, чтобы остановить запись.

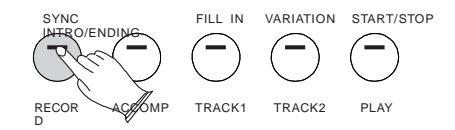

NOTE

Если на другую дорожку записаны данные, она будет воспроизводиться при записи. Вы можете отключить звук другой дорожки, нажав на кнопку дорожки. Дорожка [INTRO / ENDING / ACCOMP] может записывать стиль автоаккомпанемента.

**Прослушивание записи**

Чтобы начать воспроизведение записанной песни с самого начала, просто нажмите кнопку [START / STOP / PLAY]. Воспроизведение останавливается при повторном нажатии кнопки [START / STOP / PLAY].

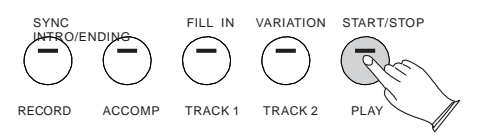

#### **Удаление трека**

Когда горит нижний индикатор кнопки [BANK A / BANK B]. Удерживайте кнопку [SYNC / RECORD], а затем нажмите кнопку [START / STOP / PLAY], чтобы очистить все записанные данные. Нажмите и удерживайте соответствующую кнопку, чтобы удалить записанные данные дорожки.

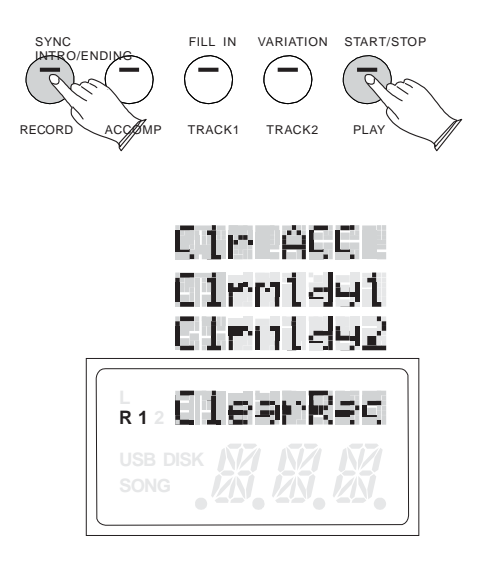

# Функция обучения

В это пианино встроено множество пьес для прослушивания музыки. Эти песни имеют отдельные левые и правые партии, которые можно включать и выключать по мере необходимости, чтобы вы могли практиковать соответствующую партию на фортепиано.

#### **Выбор песни**

Нажмите кнопку [DEMO], затем нажмите кнопку [+ / YES] / [- / NO] или [DATA WHEEL], чтобы выбрать банк. Банк песен появится на ЖКдисплее.

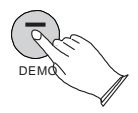

На фортепиано имеется 6 банков песен: Learn (включает 55 песен), Beyer (включает 106 песен), Czerny 100 (включает в себя 100 песен), Czerny 30 (включает в себя 30 песен), Czerny 40 (включает в себя 40 песен), Sonatine (включает в себя 45 песен).

В режиме песни, нажмите кнопки [+ / YES] и [- / NO] или регулятор [DATA WHEEL], чтобы выбрать банк песни, через 5 секунд, затем вы можете использовать [+ / YES] и [- / NO] или регулятор [DATA WHEEL], чтобы выбрать нужную песню. Нажмите кнопку [START / STOP / PLAY], чтобы начать песню.

#### **Прослушивание всей песни**

1). Когда включен режим воспроизведения песни, нажмите кнопку [START / STOP / PLAY], чтобы услышать, как обе партии воспроизводят всю песню целиком.

2). Нажмите кнопку [START / STOP / PLAY] еще раз, чтобы остановить. В противном случае воспроизведение автоматически остановится в конце песни.

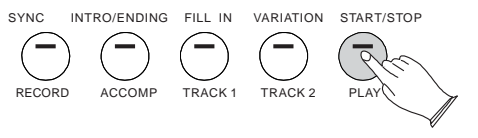

#### **Практикуя правую руку выбранной песни**

1). Нажмите кнопку [VARIATION / TRACK2], чтобы приглушить правую часть песни.

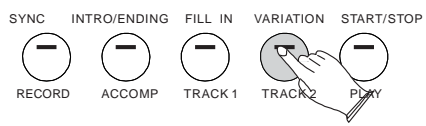

2). Нажмите кнопку [START / STOP / PLAY], чтобы начать песню без правой части.

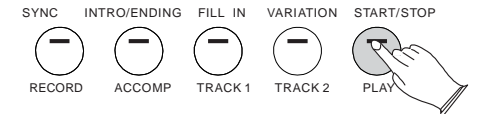

3). Сыграйте правую часть выбранной вами песни, и одновременно вы услышите левую партию.

4). Нажмите кнопку [START / STOP / PLAY] еще раз, чтобы остановить. В противном случае воспроизведение автоматически остановится в конце песни.

#### **Практика левой руки выбранной песни**

Выполните шаги 1-4, перечисленные выше, заменяя кнопку [FILL IN / TRACK1] каждый раз, когда упоминается кнопка [VARIATION / TRACK2]. Вы услышите правую часть выбранной вами песни.Сыграйте левую часть выбранной вами песни, пока играет правая.

#### **Отключить функцию обучения**

Нажмите кнопку [DEMO] еще раз, чтобы выключить режим обучения.

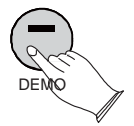

**NOTE** 

Если включена функция оценки песен, после того, как вы закончите изучение одной песни, ваше фортепиано может автоматически набрать от 0 до 100 баллов за исполнение.

### MIDI

MIDI означает цифровой интерфейс музыкальных инструментов. Это всемирный стандартный коммуникационный интерфейс, который позволяет электронным музыкальным инструментам и компьютерам всех брендов взаимодействовать друг с другом для передачи данных. Этот обмен информацией позволяет создать систему MIDI-инструментов и устройств, которая предлагает гораздо большую универсальность и контроль, чем доступна пользователю с помощью изолированных инструментов. Независимо от того, будете ли вы взаимодействовать с компьютерами, секвенсерами, расширителями или другими клавиатурами, ваши музыкальные горизонты будут значительно улучшены. Если вы являетесь продвинутым пользователем MIDI, этот раздел поможет вам получить доступ к функциям MIDI-контроллера фортепиано. Если вы уже знаете, что вам нужна эта специализированная функциональность, то этот раздел для вас. Однако эта информация не нужна, чтобы наслаждаться игрой на пианино.

#### MIDI подключение

MIDI-терминал расположен на левой стороне фортепиано под клавиатурой. Для получения дополнительной информации о переданных MIDI-данных см. таблицу реализации MIDI в конце этого руководства. MIDI Local, USB MIDI In и MIDI Out настраиваются с помощью меню Function.

#### MIDI выход

Этот терминал передает данные с этого инструмента на другие MIDI-устройства. Передаваемые данные включают в себя скорость записи и касания, производимую во время игры на клавиатуре, а также изменения голоса. Демонстрационные песни и авто аккомпанемент не передаются.

#### Локальный вкл/выкл

Эта функция позволяет вам включать или выключать акустическую систему пианино, локальное это сообщение MIDI-канала, которое устанавливает, будет ли ваша клавиатура запускать внутренние звуки (Local ON) или нет (Local OFF). Обычно воспроизведение на клавиатуре генерирует звук, когда он отправляет MIDI-сообщения через MIDI-разъем или USB. Этот режим называется Local On. Вы можете отключить звук пианино, все еще отправляя MIDI-сообщения. Этот режим называется Local Off. При выключении функции Local On/Off отключите клавиатуру от внутреннего звукового движка фортепиано. Это означает, что вы можете использовать фортепиано в качестве MIDI-контроллера для управления другими MIDI-устройствами или программным обеспечением виртуального инструмента, работающим на вашем компьютере, без воспроизведения внутренних звуков фортепиано.

# Сброс до заводских настроек

Несколько раз нажмите кнопку [SETUP] или поверните [КОЛЕСО ДАННЫХ], чтобы выбрать «СБРОС», затем нажмите кнопку [+ / Yes] для подтверждения, после чего пианино будет сброшено.

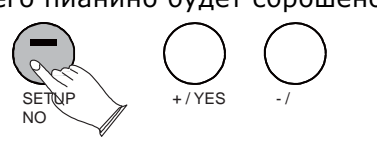

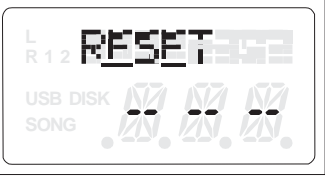

Удерживая кнопки [+ / YES] и [- / NO], нажмите кнопку [STANDBY / ON], чтобы включить пианино, после чего для вашего пианино будут установлены заводские настройки по умолчанию.

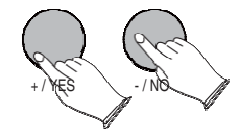

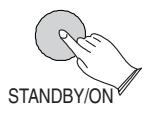

# Приложение

#### Таблица кодировок MIDI

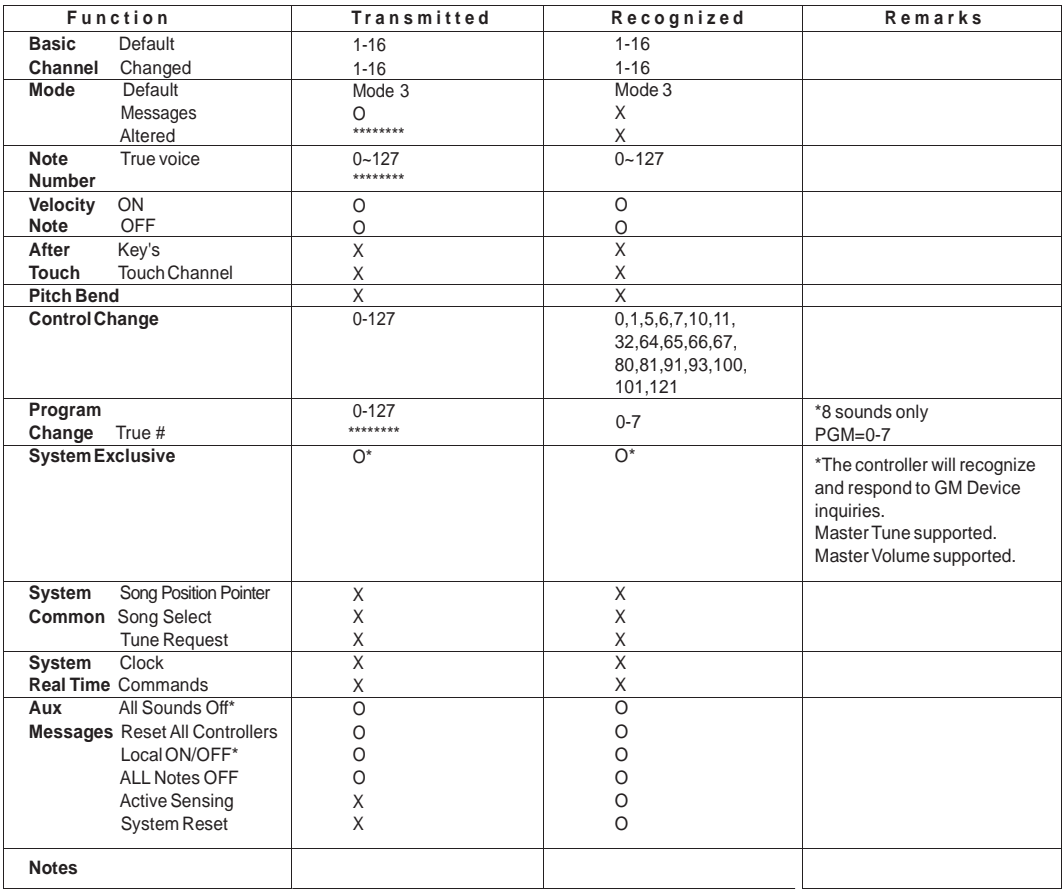

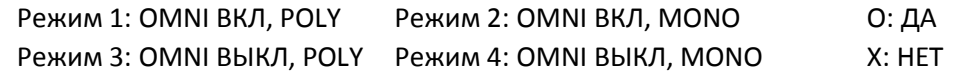

#### **Список голосов**

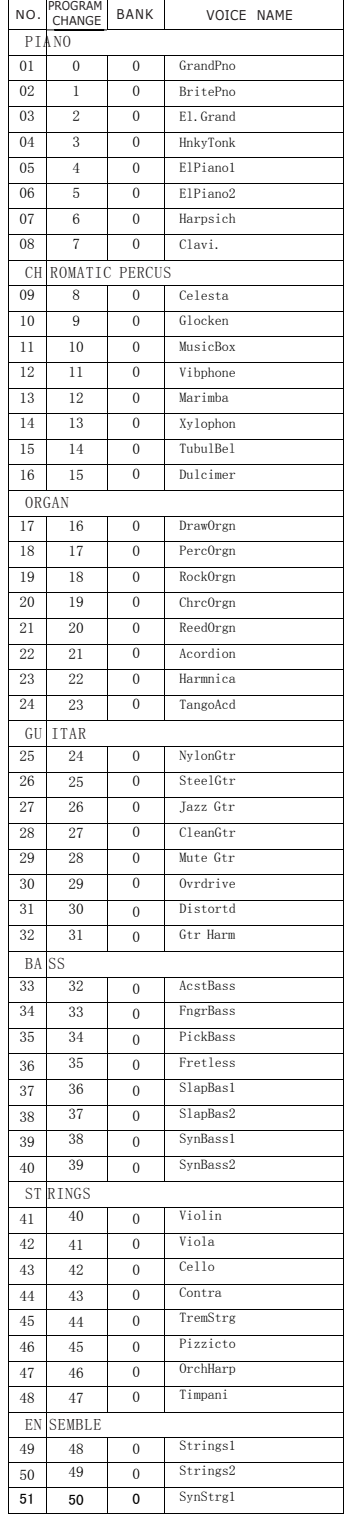

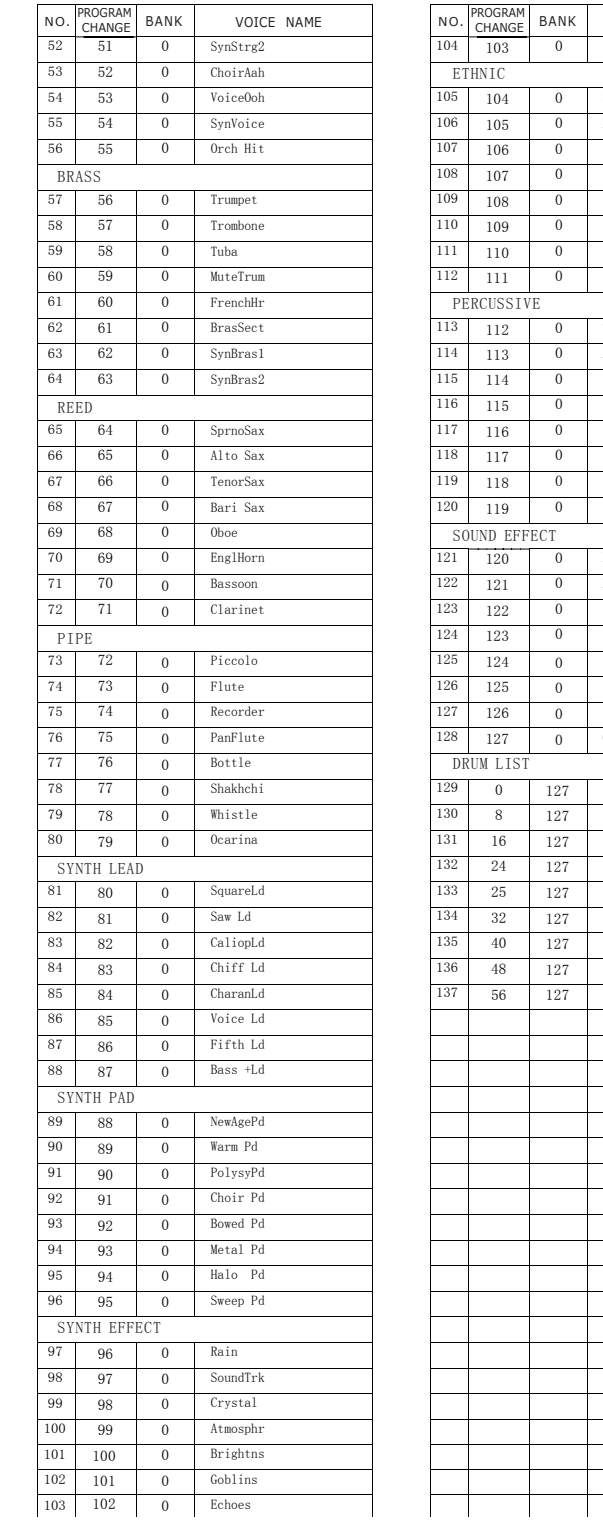

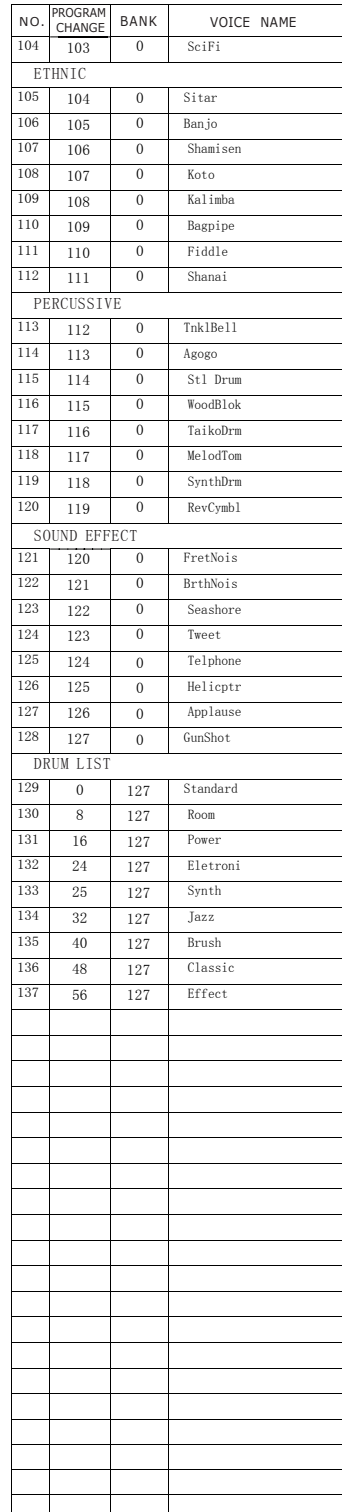

#### **Список стилей**

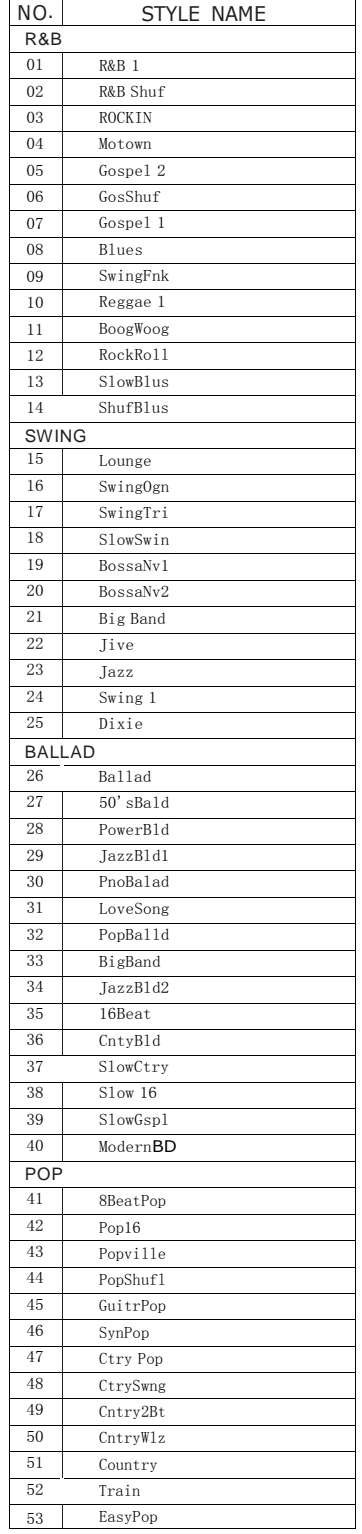

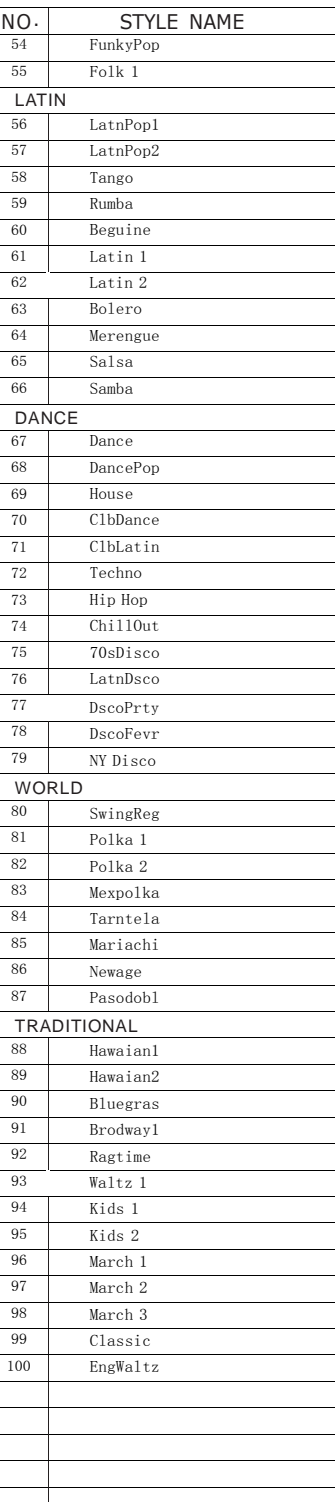

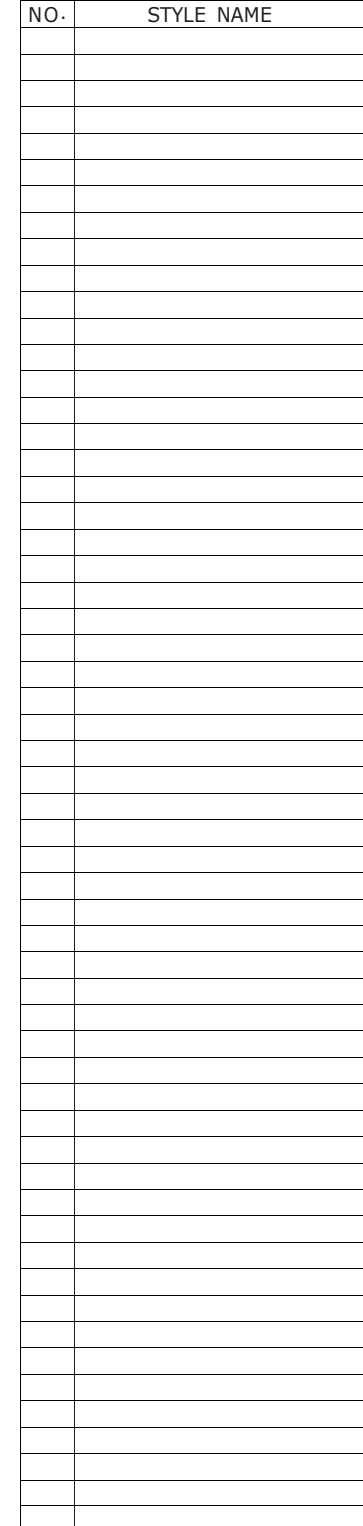

# Устранение неполадок

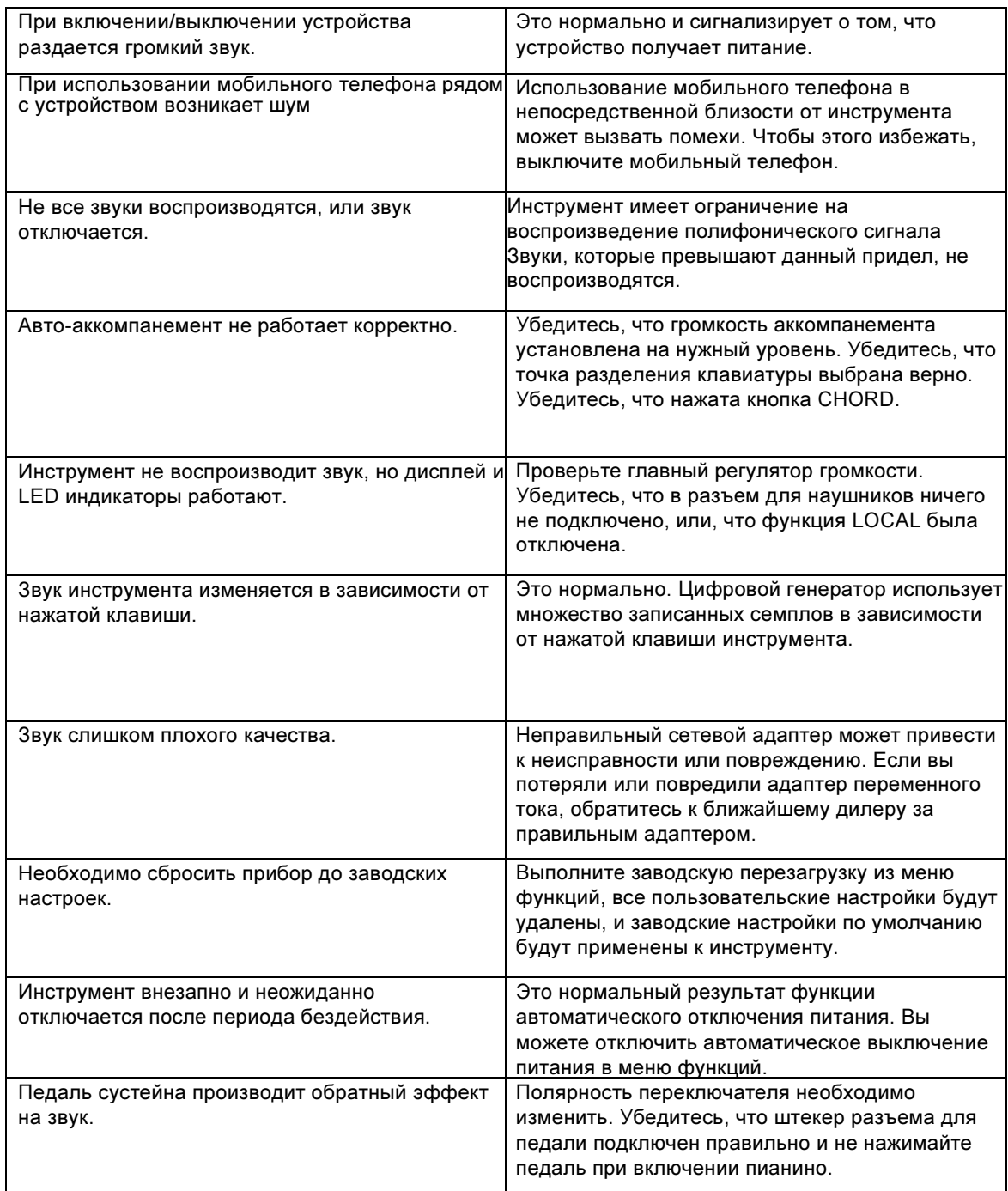

#### **Характеристики**

**Общая информация Тип цифровое пианино со встроенной акустической системой Страна-производитель Китай Клавиатура Количество клавиш 88 Тип клавиатуры динамическая, с молоточковой взвешенной механикой Чувствительность клавиатуры к касанию 3 уровня: низкая, нормальная, высокая Дисплей Дисплей LCD Звук Количество тембров 137 Полифония 128 голоса Встроенные эффекты Реверберация есть Хорус есть Композиции Количество предустановленных композиций 376 Количество записываемых композиций 2 трека + аккомпанемент Регистрационная память 2 банка памяти Стили Количество стилей 100 Коммутация Разъем питания DC Power Выход MIDI есть Количество выходов на наушники 2 Разъем USB TO HOST есть LineOut L (Mono) есть LineOut R есть Прочие разъемы AUX In Аксессуары в комплекте Адаптер питания есть Педаль сустейн есть Стойка есть Акустические системы Мощность акустической системы, Вт 2 x 20 Вт Корпус Цвет палисандр Размер (ШxВхГ), мм 1320 x 847 x 445 Вес НЕТТО, кг 53,2**

# artesla

Virgin Musical Instrument Company INC P O Box 2908 La Mesa, CA 91943 PH: 888-998-9848 E-mail: info@virginmusicalinstruments.com Virginmusicalinstrumentscompany.com